## **Table of Contents**

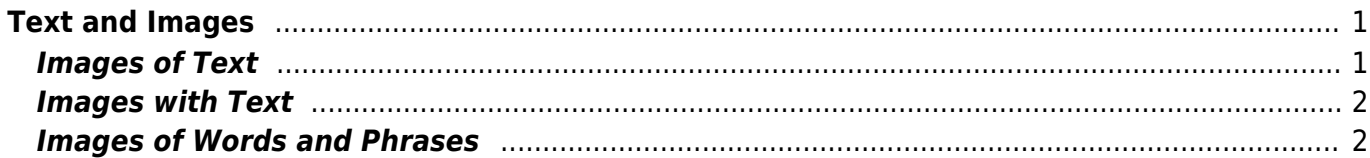

# <span id="page-2-0"></span>**Text and Images**

There are two types of images that deal with text:

- 1. Images of Text:
	- 1. these include Tables, Survey's, Forms, single words or phrases
- 2. Images with Text:
	- 1. This includes Images of newspaper headings, advertisements, road signs, etc.

Sometimes you will come across a book that has words and phrases set as images inline with the text, as opposed to typed out. See the bottom section of this page Images of Words and Phrases for how to handle these situations.

This section highlights some standard practices, but each case can be slightly different. If you are unsure, or have an example that is not covered in this section, please post a question in the [Q&A](https://bclc.wiki.libraries.coop/doku.php?id=public:nnels:etext:q_a) [section](https://bclc.wiki.libraries.coop/doku.php?id=public:nnels:etext:q_a) of the wiki.

### <span id="page-2-1"></span>**Images of Text**

The most common images of text are Tables and Lists, these need to be transcribed directly into the Word document and remove the image. If they are rendered as images they will not be accessible.

If there is an image of a table, simply recreate the table within Word following the directions in the [Tables Section.](https://bclc.wiki.libraries.coop/doku.php?id=public:nnels:etext:tables) Then delete the image of the table once you are done.

If there is an image of a list, simple recreate the list with in Word following the directions in the [List](https://bclc.wiki.libraries.coop/doku.php?id=public:nnels:etext:lists) [Section](https://bclc.wiki.libraries.coop/doku.php?id=public:nnels:etext:lists). Then delete the image of the list once you are done.

Some images with text will require a long description. For examples go to the [Alt-text Samples](https://bclc.wiki.libraries.coop/doku.php?id=public:nnels:etext:alt_text_samples#text).

Images of Surveys are a bit of a judgement call. It depends on the context of the image.

If it's critical to understanding the book that readers know exactly what was asked in the survey then we want to transcribe the entire survey and for blank lines you can replace them with [blank]. Add a [Producer's Note](https://bclc.wiki.libraries.coop/doku.php?id=public:nnels:etext:producers-note) at the beginning of the book to explain what we have done.

For the Producer's Note section add the following: Some images in this book have been transcribed from the original ebook to improve accessibility.

If it doesn't matter to the reading experience what the details of the survey are then simple Alt-text will do.

Sometimes entire pages of the book will not convert properly to work (e.g. publisher page, dedication, etc.) In these case treat them as an Image of Text and fully transcribe the image directly into Word at the appropriate section of the title and remove the image itself.

Remember, context is key. When in doubt, [post a question on the wiki.](https://bclc.wiki.libraries.coop/doku.php?id=public:nnels:etext:images:alt-text_q_a)

### <span id="page-3-0"></span>**Images with Text**

Images with Text are images that either include text in a photo or painting (such as a shop or road sign), or images of a textual artifact (such as newspaper headlines or archival advertisements).

If it is simply an image with a sign in the background, then we do not have to add this to the Alt-text or caption unless it is essential to understanding the image. See examples below.

These are good examples of the importance of context. If there is an image of a newspaper headline, chances are that you only need to transcribe the headline. If there is an image of an Advertisement you probably don't have to transcribe the text, unless it is a book about the history of Advertisements and the content of the text is important to the reader. Context is key!

To indicate that there is text, write "Text says/reads" or simply "text" followed by a colon and then the text in quotes. For example, ''text says: "this is a transcription example. So much fun!"

Remember Alt-text should remain short and direct. If you are transcribing a letter, a long piece of text, or an extended dialogue then this should go into the [Complex Image Description.](https://bclc.wiki.libraries.coop/doku.php?id=public:nnels:etext:complex-image-description) When in doubt ask!

Do not summarize what the text says in your image description. This is redundant, as the reader will be able to read your transcription and come to the same conclusion.

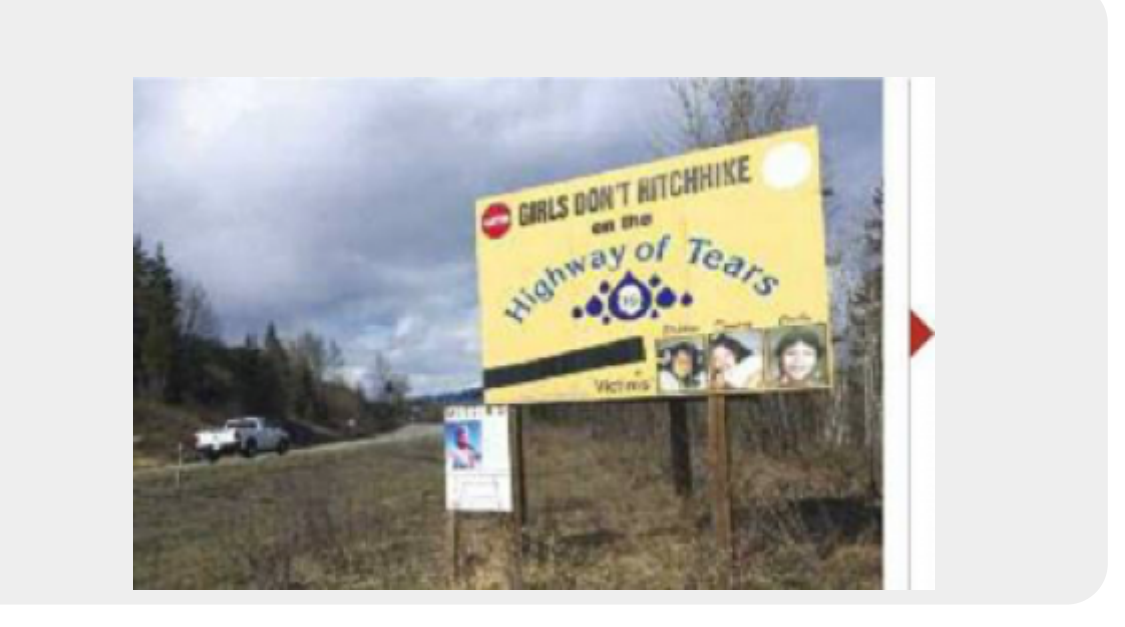

Alt-text: A large yellow road sign. Text says: "Girls don't hitchhike the Highway of Tears". It shows three photos of victims on the bottom-right corner.

#### <span id="page-3-1"></span>**Images of Words and Phrases**

Another example of images of text is having individual words or short phrases rendered as images. This is highly discouraged, as it creates many problems for different readers, including those

This mistake is more common with words in other languages or alphabets. Always transcribe.

If the image is written in another alphabet you may have to either use unicode or set up your keyboard to type that alphabet. Please see the [Languages](https://bclc.wiki.libraries.coop/doku.php?id=public:nnels:etext:language#working_with_images_of_words_and_different_alphabets) section for more information.

From: <https://bclc.wiki.libraries.coop/>- **BC Libraries Coop wiki**

Permanent link: **[https://bclc.wiki.libraries.coop/doku.php?id=public:nnels:etext:images:text\\_and\\_images](https://bclc.wiki.libraries.coop/doku.php?id=public:nnels:etext:images:text_and_images)**

Last update: **2021/09/14 10:02**

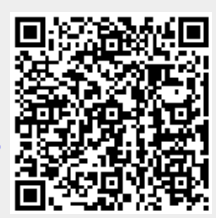